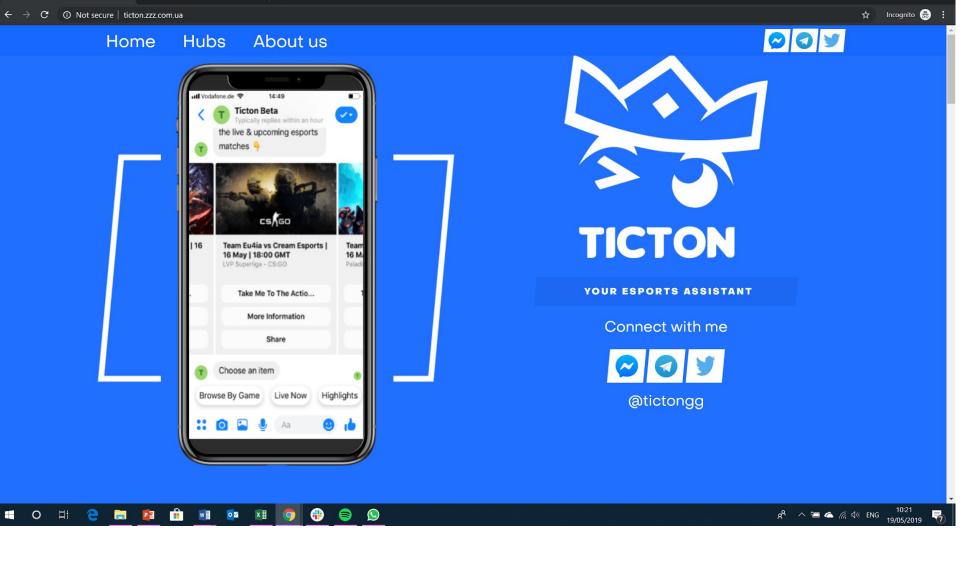

Ticton

X S Ticton - Hubs

- Take out "Telegram icon"
- I'll get an iPhone 7 mock-up, so the screenshots fit properly.
  Besides, I want to take screenshots from the prototype tmrw
- Add the profile pic to Ticton Beta (attached in the email) profile
- Header: Change to "About Ticton" (change from "us")

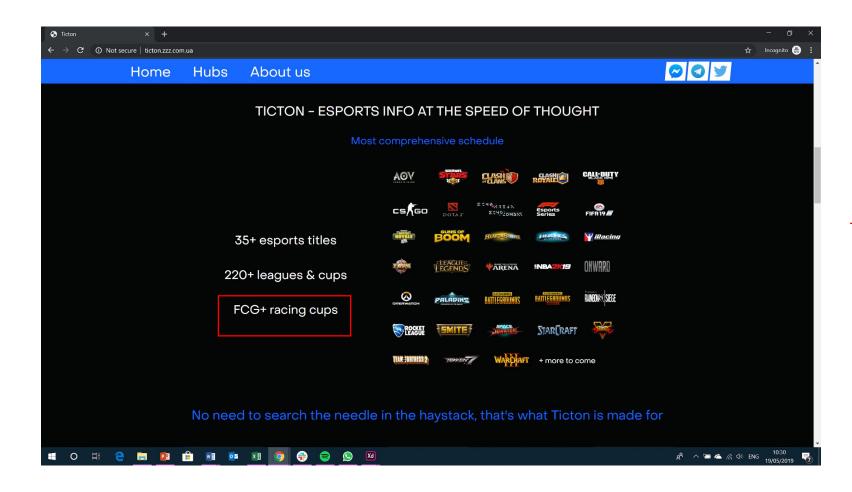

 Please write "FGC + racing cups" [it's got a typo and the "+" needs a spacing]

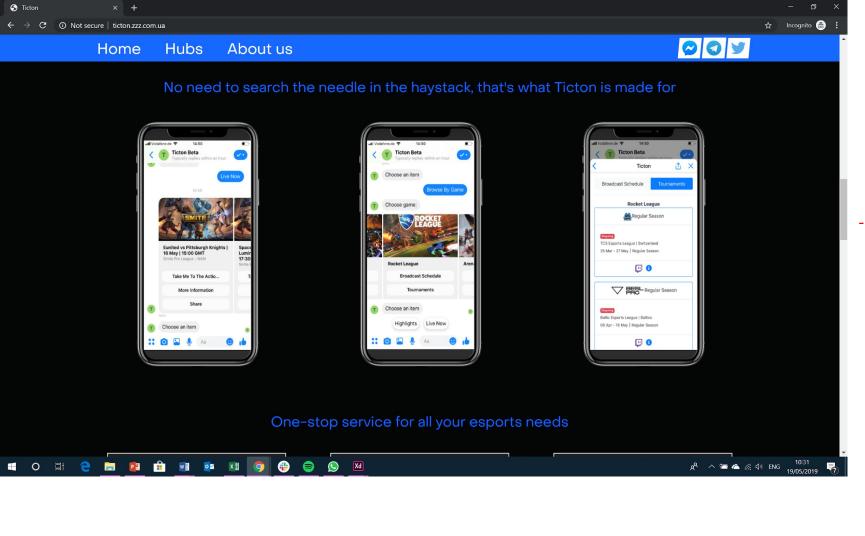

- I'll get you better screenshots + I want to use the chatbot prototype (Mon, 20 May)

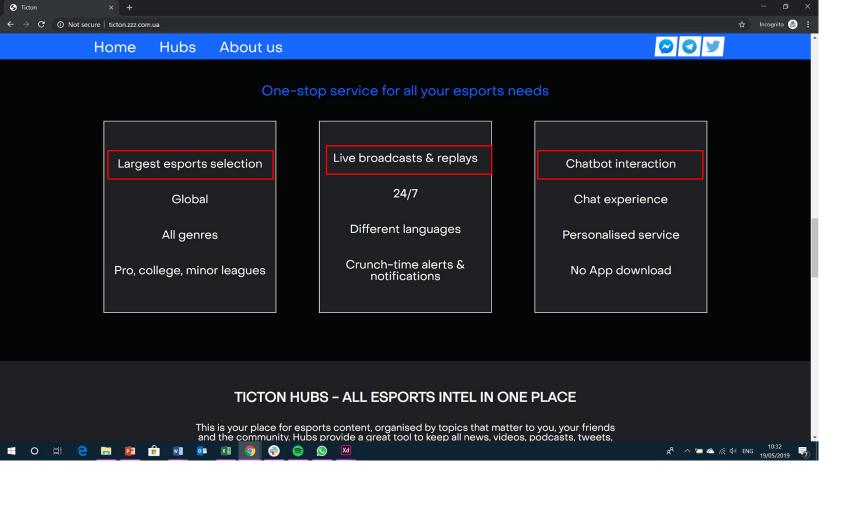

- Please write headings in ALL CAPS
- Please remove white line from the boxes

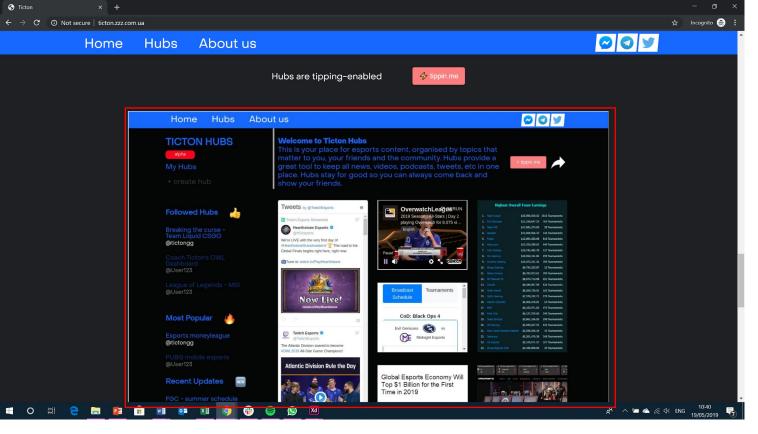

Utilise slightly updated Hub (see hubs comments)

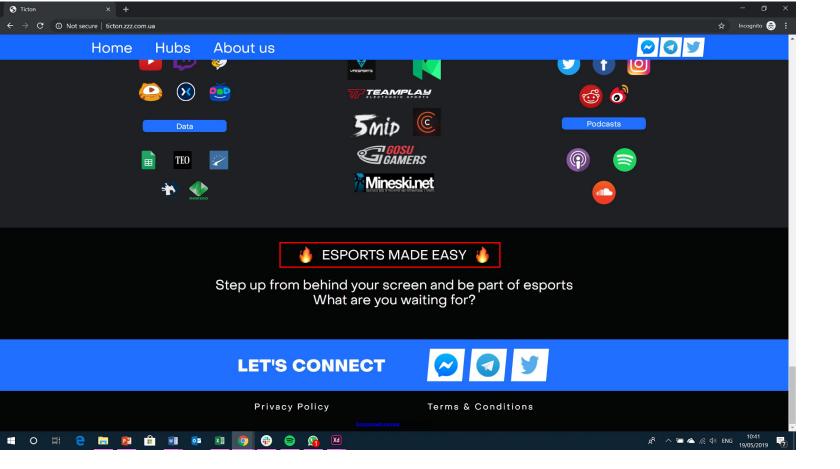

- Take out Telegram icon

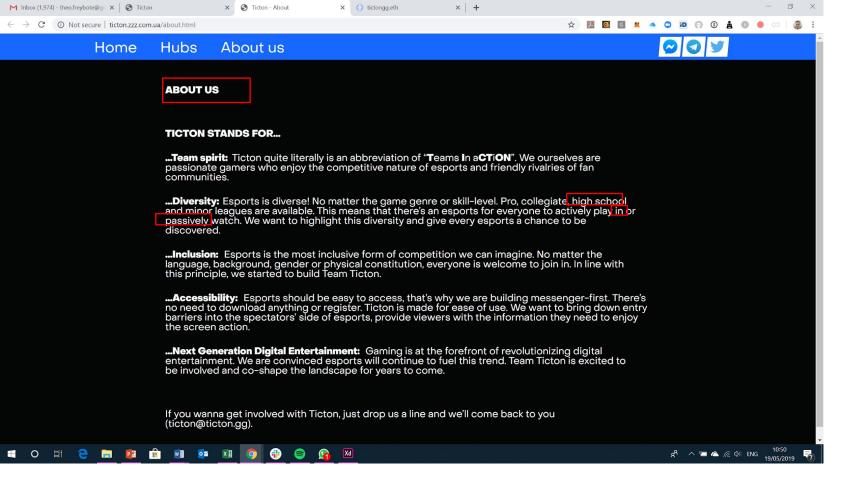

- Change to "About Ticton"

- Delete "high-school"
- Delete "in"
- Delete "passively"

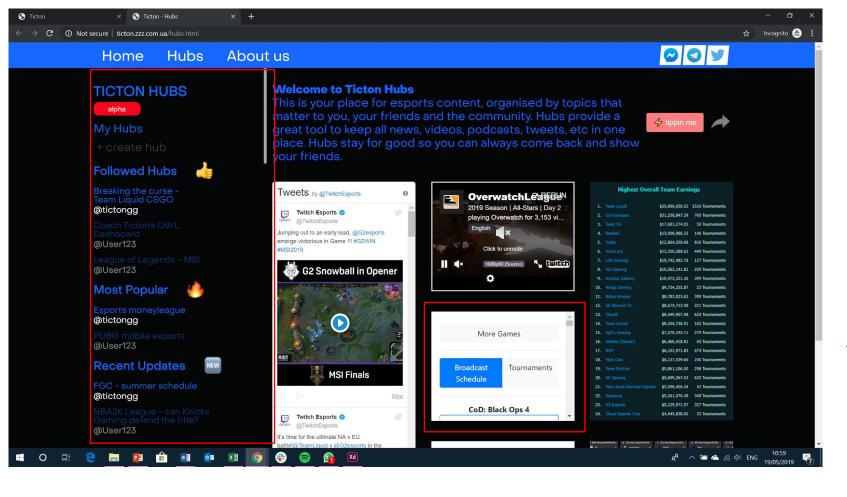

- Take out the scroll bar. It's confusing and you have already fit all elements onto one screen

Please replace with @tictongg (Twitter feed)

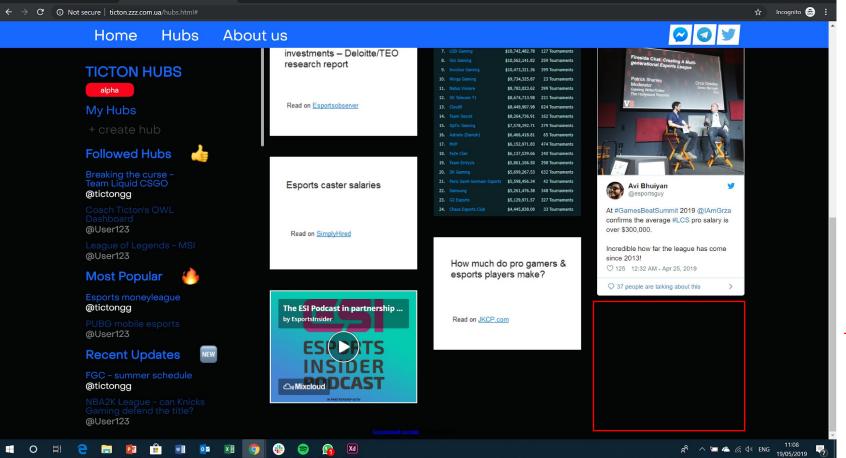

Ticton

× S Ticton - Hubs

Please add one more tile:

The eSports Boom, and the Numbers Behind the Sector's Explosive Growth

Read on Visualcapitalist.com

https://www.visualcapitalist.com/esports-boom/

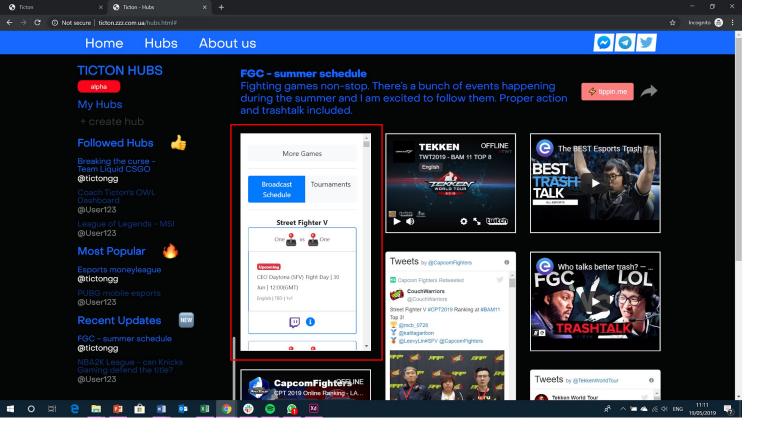

Please replace the schedule with @tictongg
Twitter feed